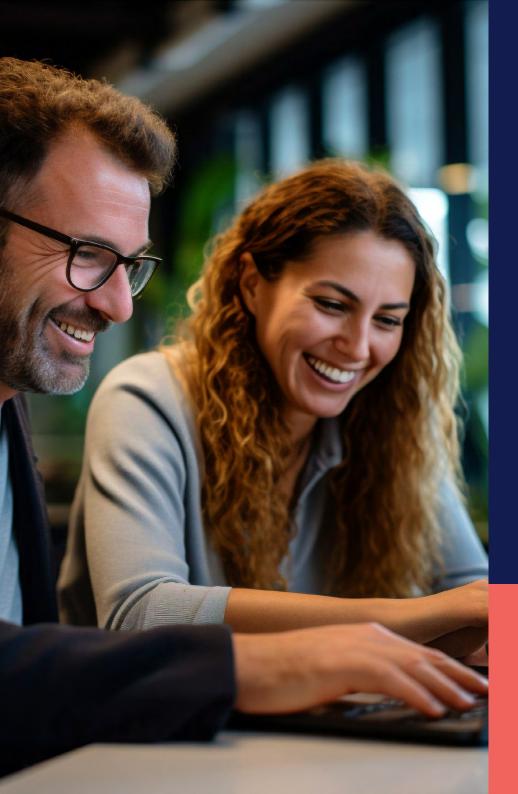

## ADP® Timekeeping Plus Scheduling Support Center Guide

Setting up holidays

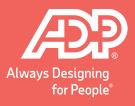

To get to the time settings, log in to RUN and click the **Settings** button on the left-hand side.

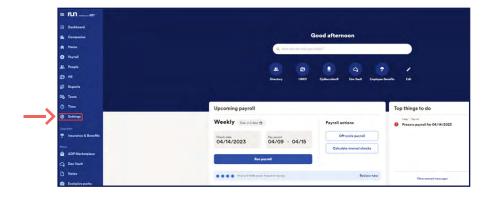

Scroll down and click on **Time settings**.

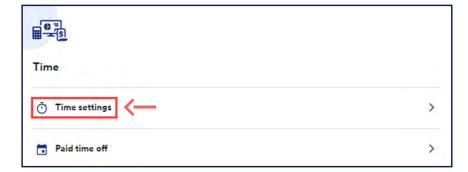

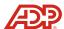

This will open the time settings screen. From here, click on **Holiday Settings**.

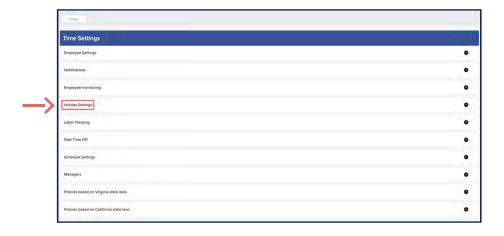

Clicking on the holiday settings tab will open the holiday configuration screen. By default, holidays are off. From here, they can be toggled on.

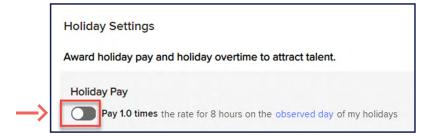

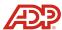

Before holidays are awarded, you will have to select which holidays your company observes. Click **Select your holidays**, and a new page will load with preloaded holidays to choose from. Simply select the ones you wish to observe by checking the boxes on the left-hand side, then click **Save**.

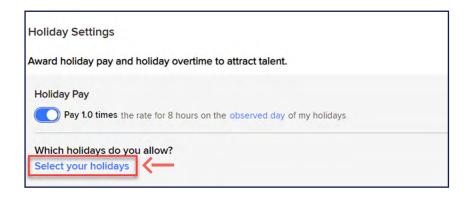

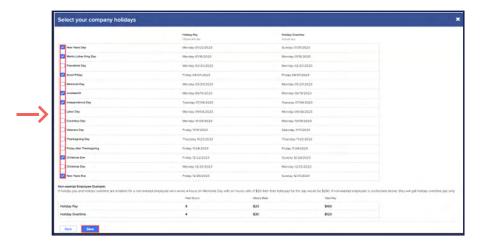

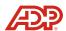

Once you've chosen your holidays, additional menu options will appear below. Usually, automatic holidays are only awarded for **Exempt employees**, also known as salary employees. However, you may choose to award **Non-exempt** employees instead. Or select **All Employees** to award to everybody.

Holiday Settings

Award holiday pay and holiday overtime to attract talent.

Holiday Pay

Pay 1.0 times the rate for 8 hours on the observed day of my holidays

Which holidays do you allow?

Select your holidays

You are observing 4 holidays this year:

New Years Day, Independence Day, Thanksgiving Day, Christmas Day

Who is entitled to receive holiday pay?

Exempt Only

Non-exempt only

All Employees

Finally, at the bottom, you can choose to award **Holiday**Overtime. Toggle this option on to award employees that work on the holiday with overtime pay.

| Holiday Pa  | у                                                                 |
|-------------|-------------------------------------------------------------------|
| Pay 1       | 1.0 times the rate for 8 hours on the observed day of my holidays |
| Which holi  | idays do you allow?                                               |
| Select you  | rholidays                                                         |
| You are ob  | serving 4 holidays this year:                                     |
| New Years E | Day, Independence Day, Thanksgiving Day, Christmas Day            |
| Who is ent  | itled to receive holiday pay?                                     |
| O Exempt    | Only                                                              |
| O Non-ex    | empt only                                                         |
| All Emp     | November 1                                                        |

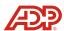